# **ZOOM: Tutoriel n° 4**

# **Animer une réunion**

*Pour soutenir l'enseignement à distance et hybride à l'UNIGE*

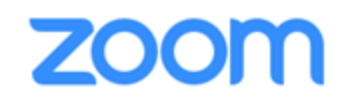

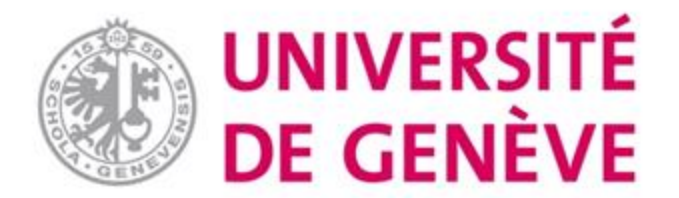

# **Dans ce tutoriel, vous verrez:**

- **Comment partager votre écran et utiliser le tableau blanc**
- **Comment créer des sous-groupes**
- **Comment utiliser le chat**

▪ **Pour démarrer, gérer et enregistrer une réunion, d'autres tutoriels sont disponibles.**

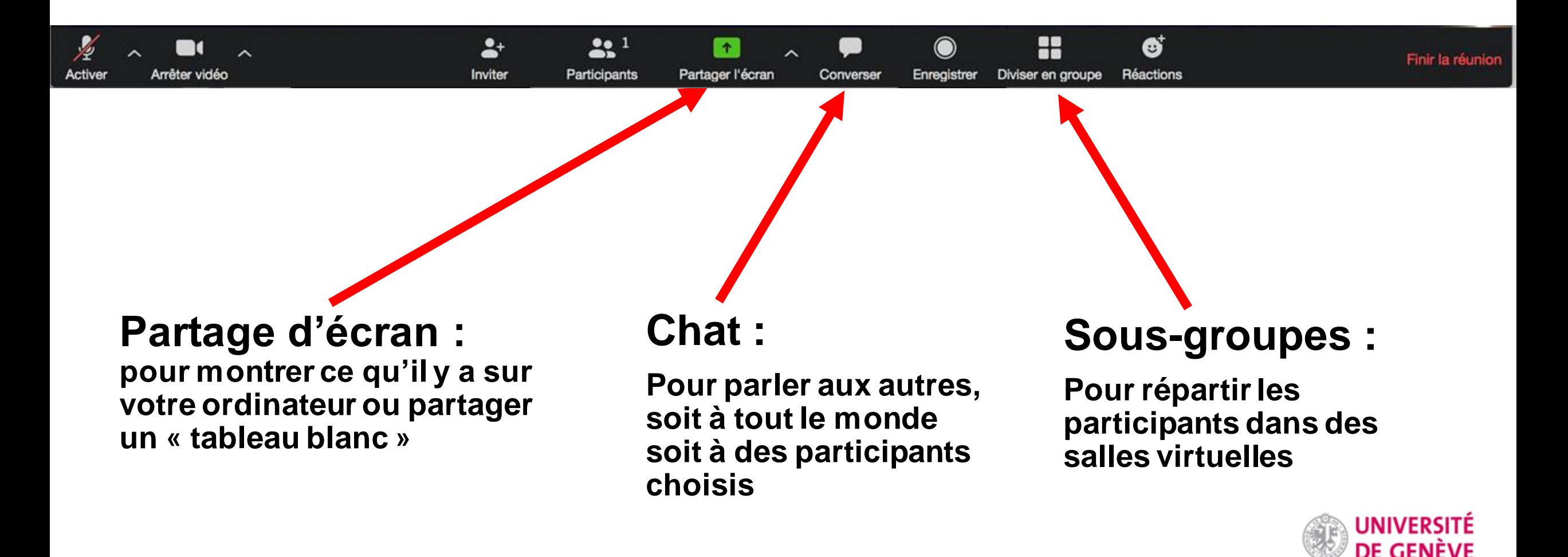

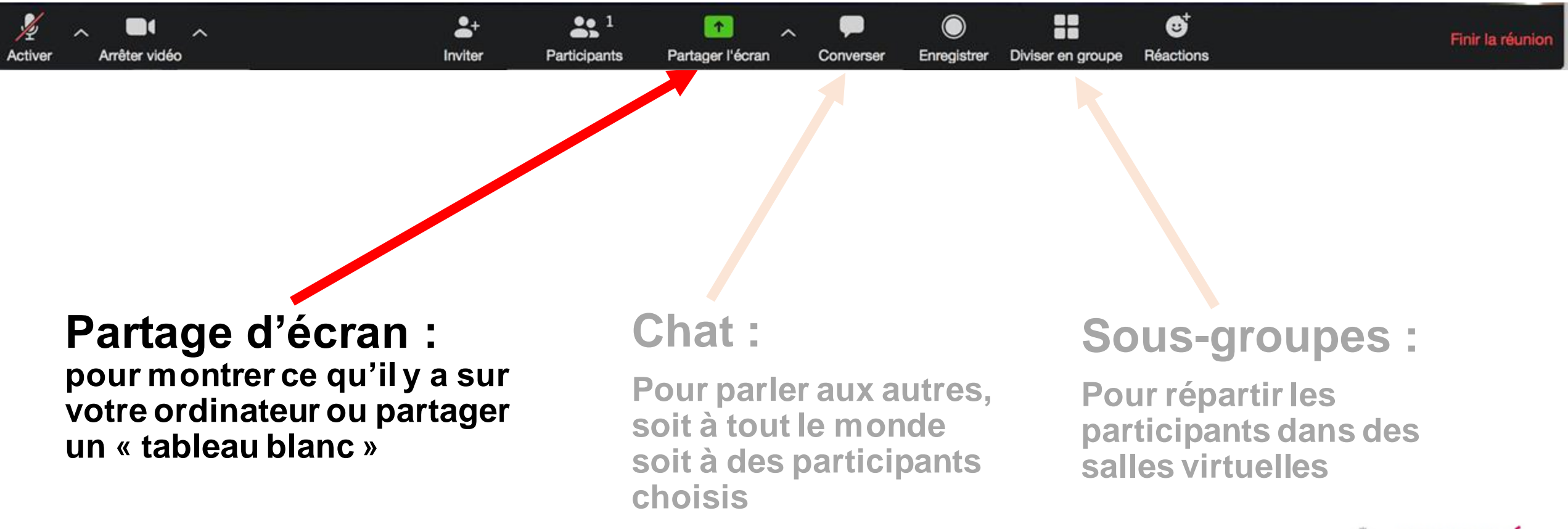

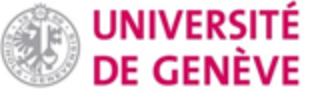

#### **Partager l'écran – votre écran**

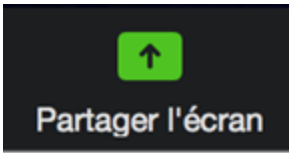

**Cliquez sur Desktop 1 pour que les participants voient tout ce qui se passe sur votre écran**

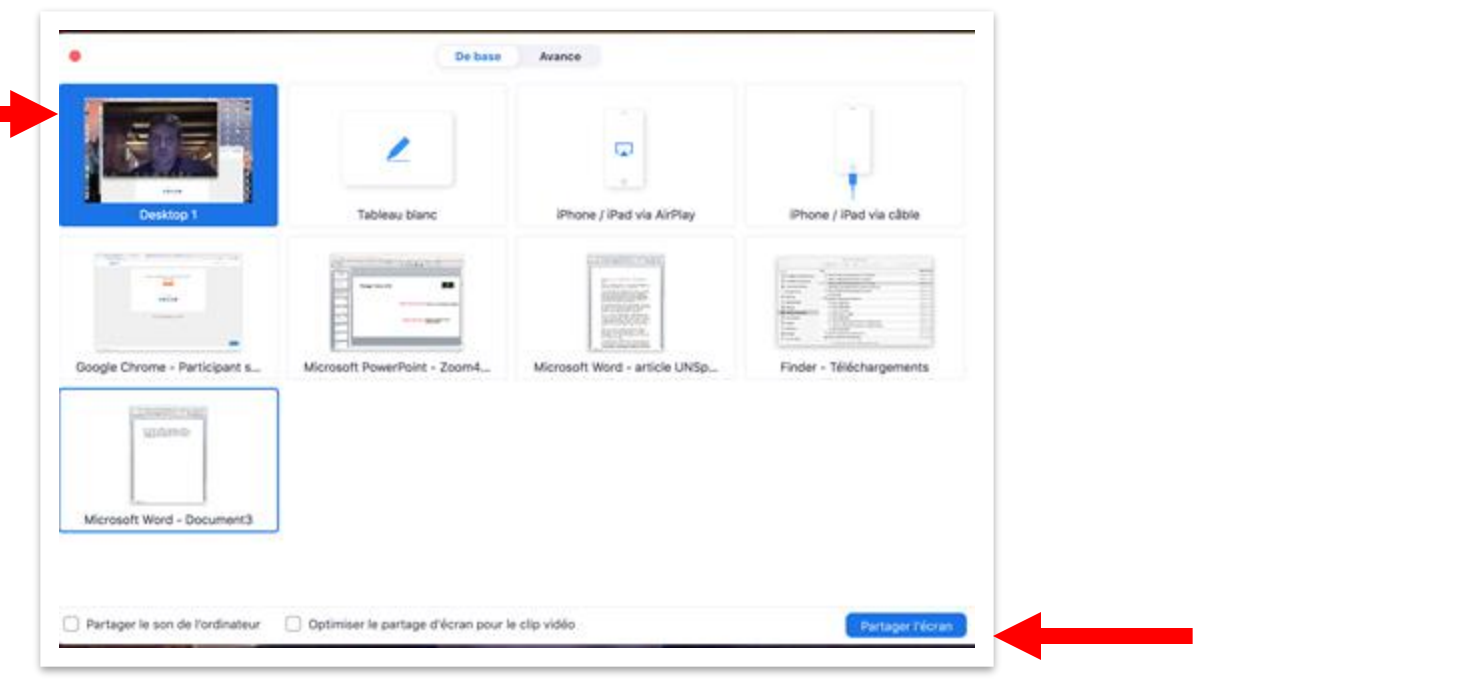

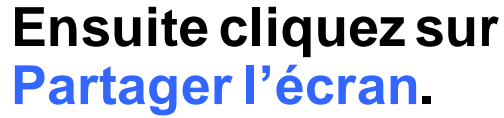

#### **Partager l'écran – Tableau blanc (1/3)**

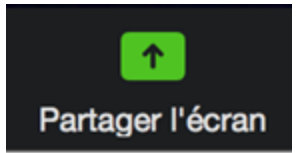

**Cliquez sur Tableau blanc pour partager un tableau blanc avec les participants**

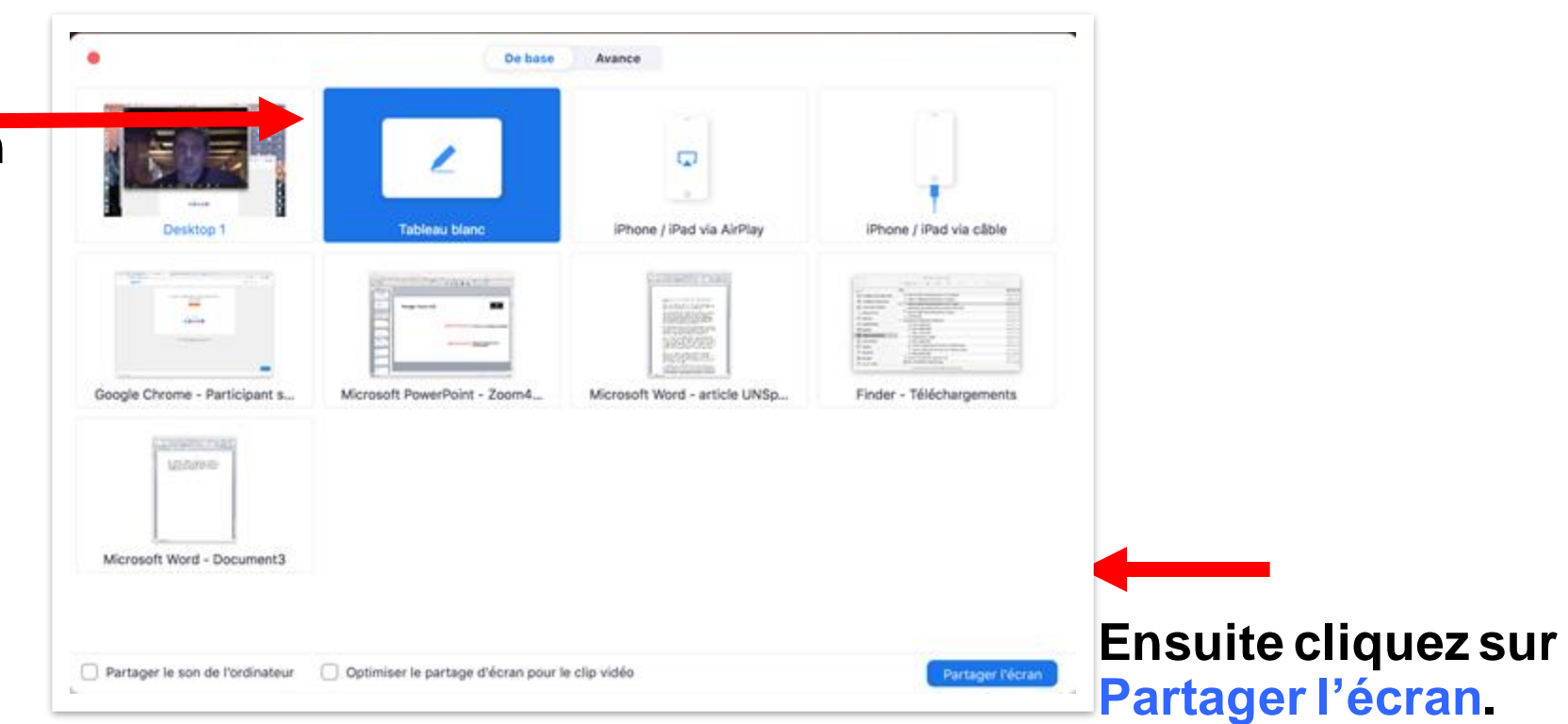

#### **Partager l'écran – Tableau blanc (2/3)**

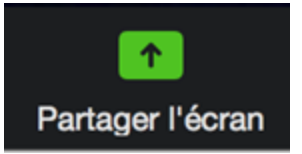

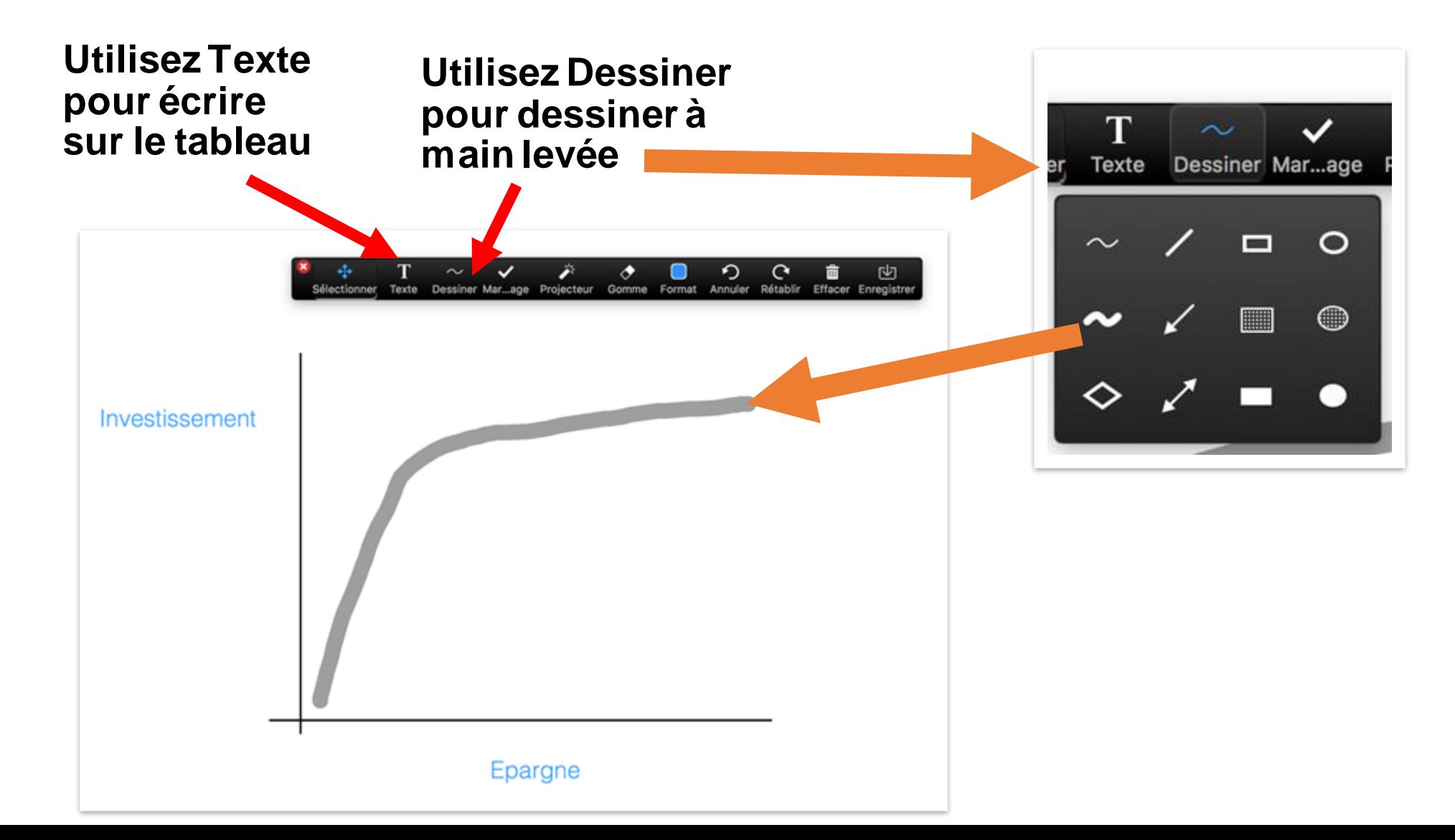

#### **Partager l'écran – Tableau blanc (3/3)**

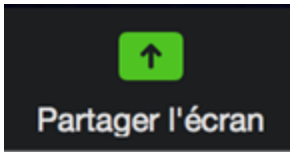

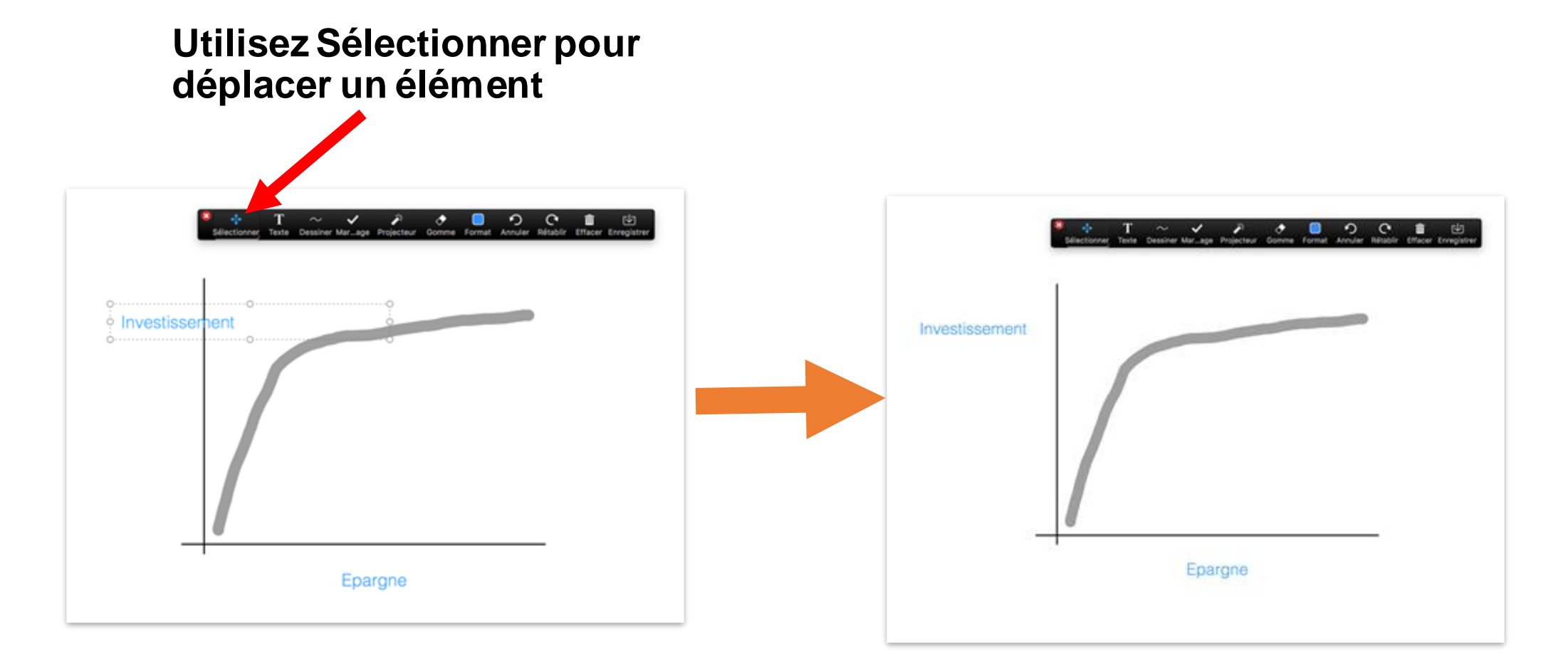

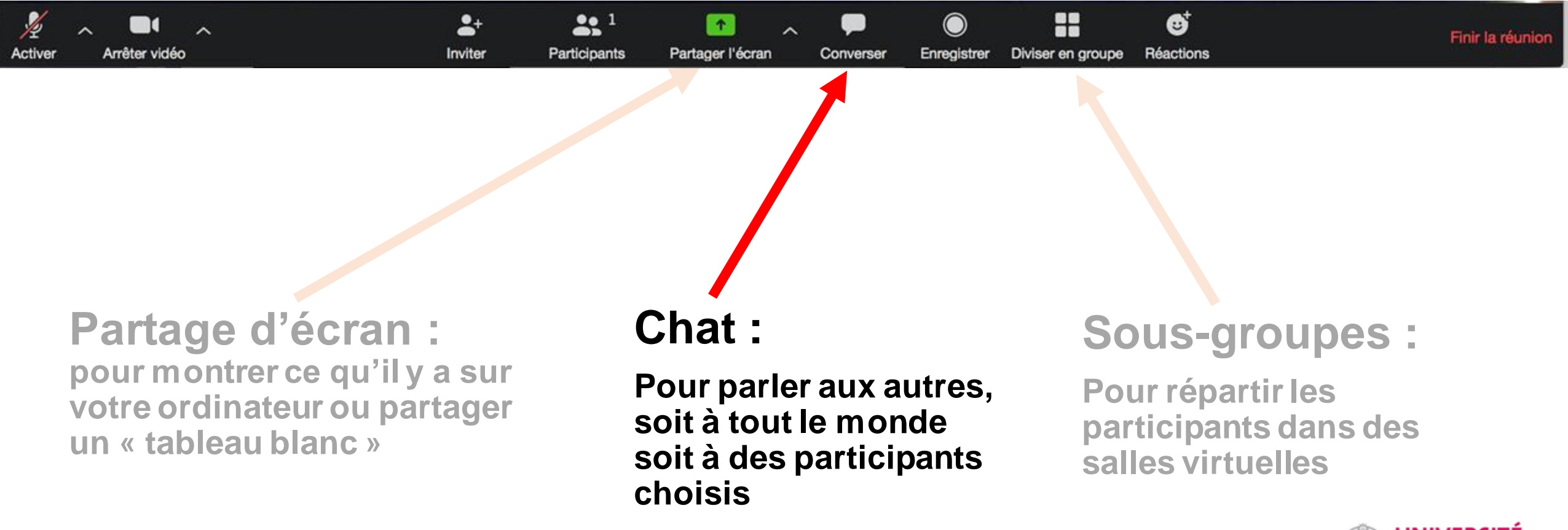

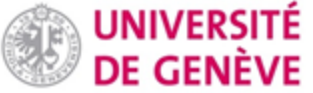

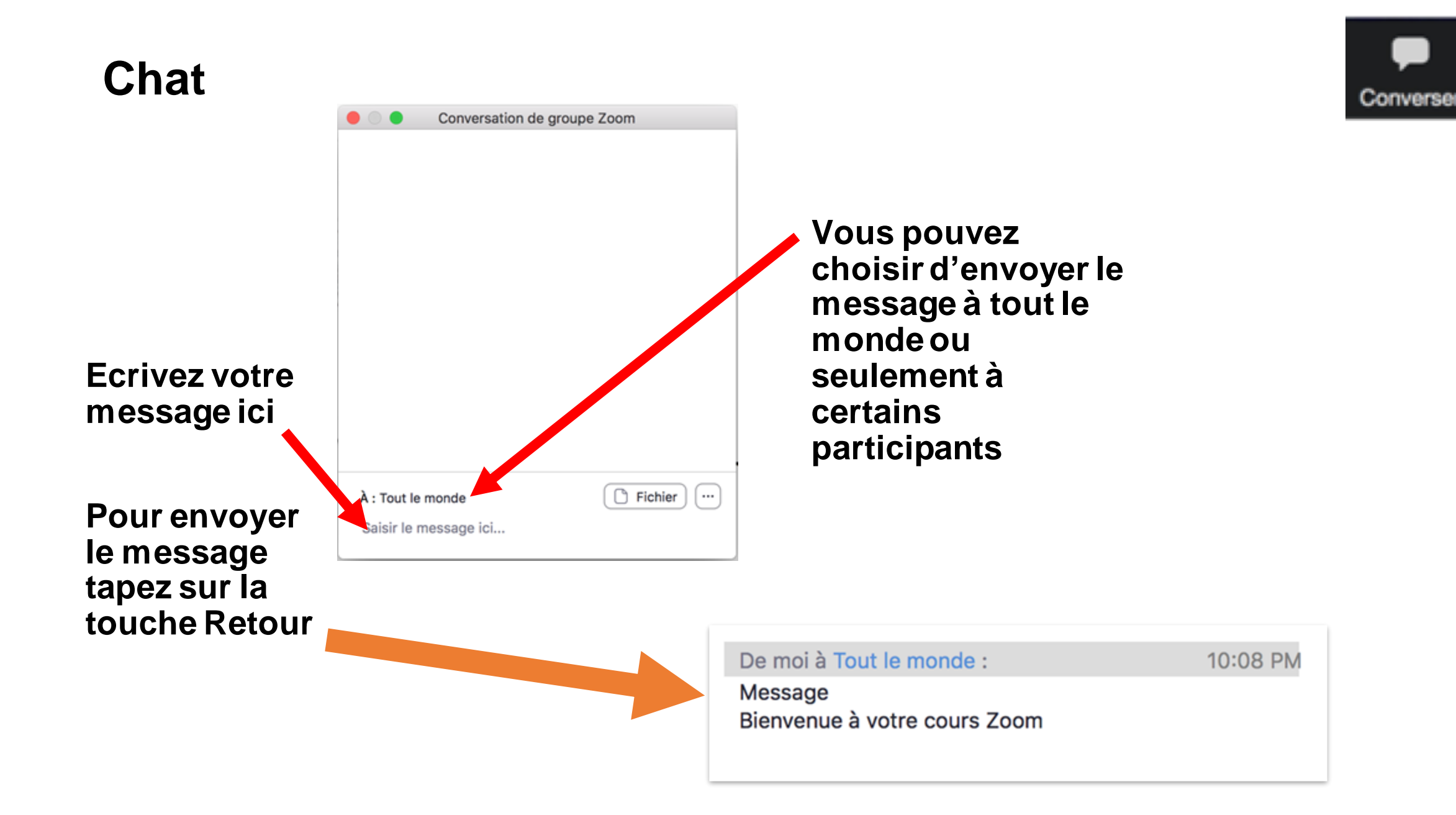

#### **Les participants peuvent lever la main pendant la réunion (pour poser une question ou intervenir).**

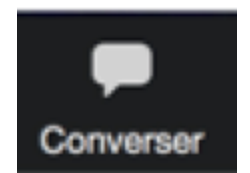

**Cette fonction est à l'intérieur du chat.**

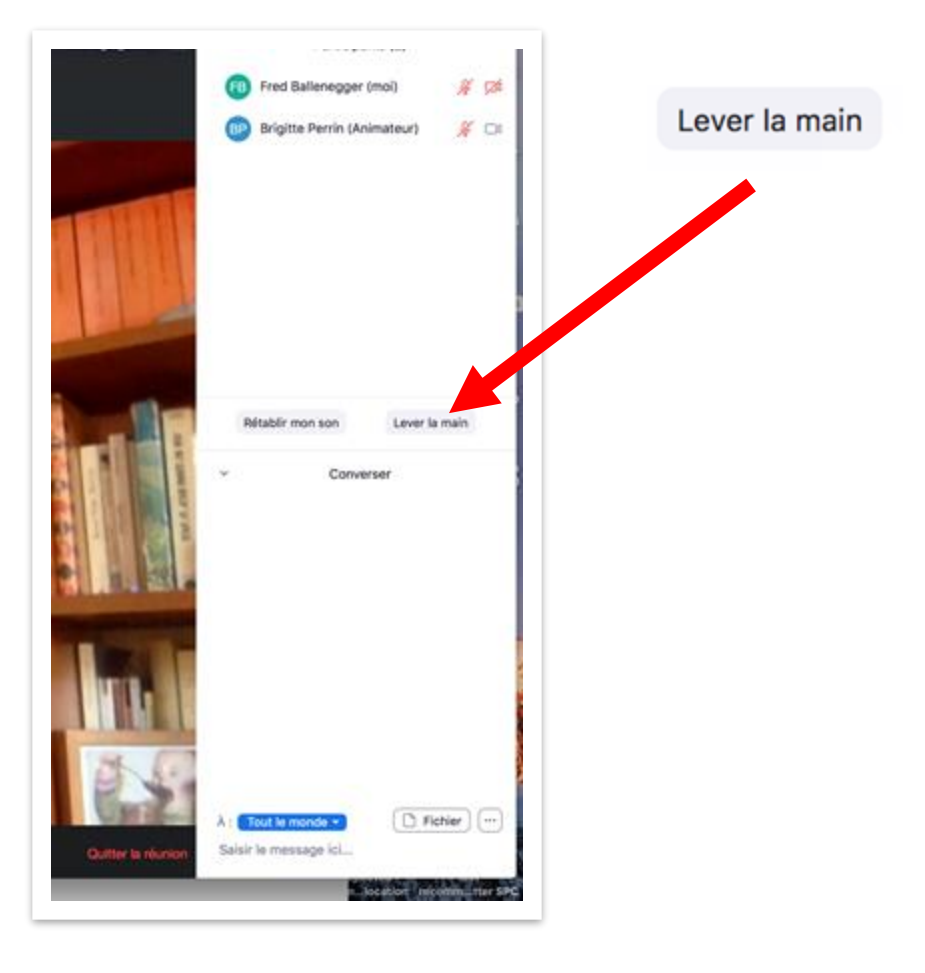

**Une fois que sa demande à prendre la parole a été satisfaite, le/la participant(e) peut baisser la main en cliquant sur** Abaisser la main

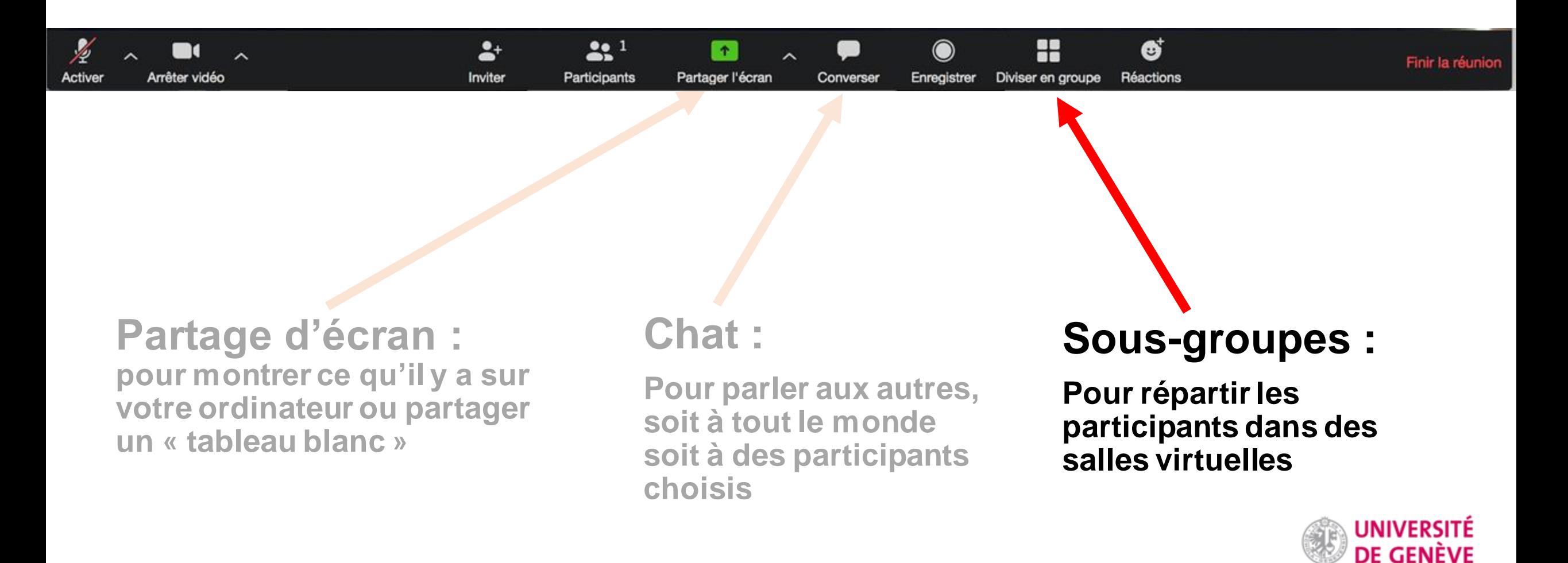

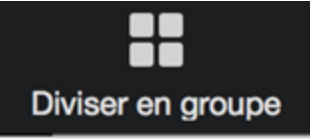

## **Sous-groupes (1/2)**

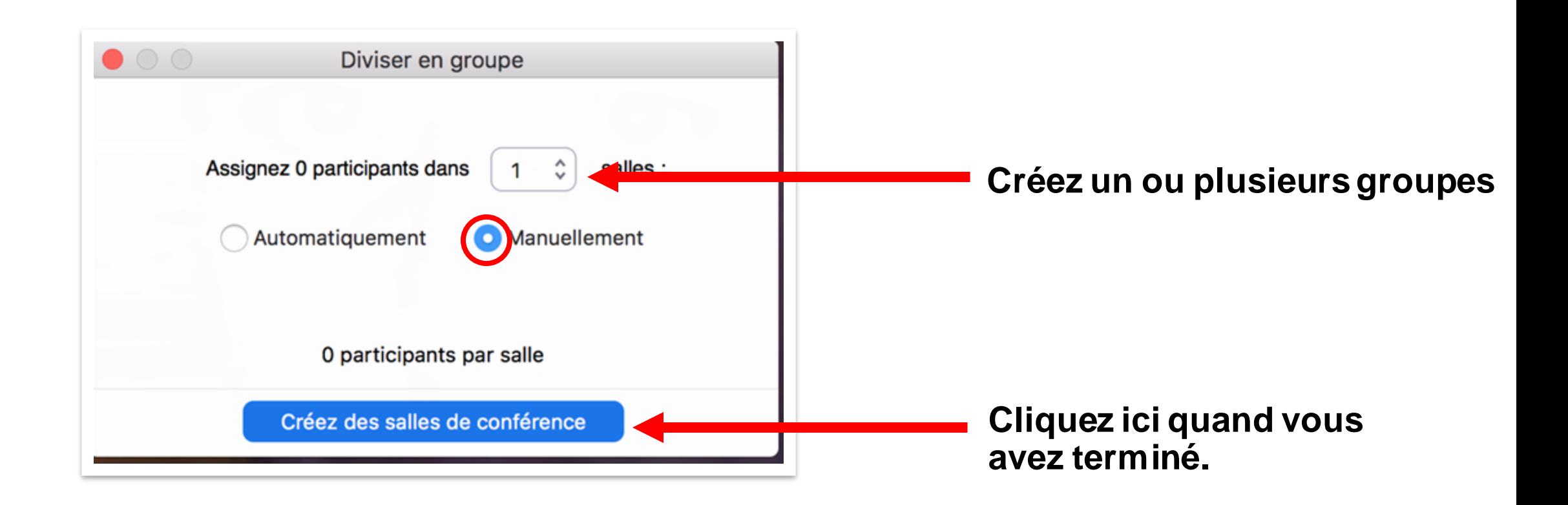

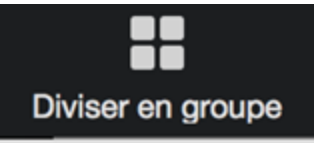

### **Sous-groupes (2/2)**

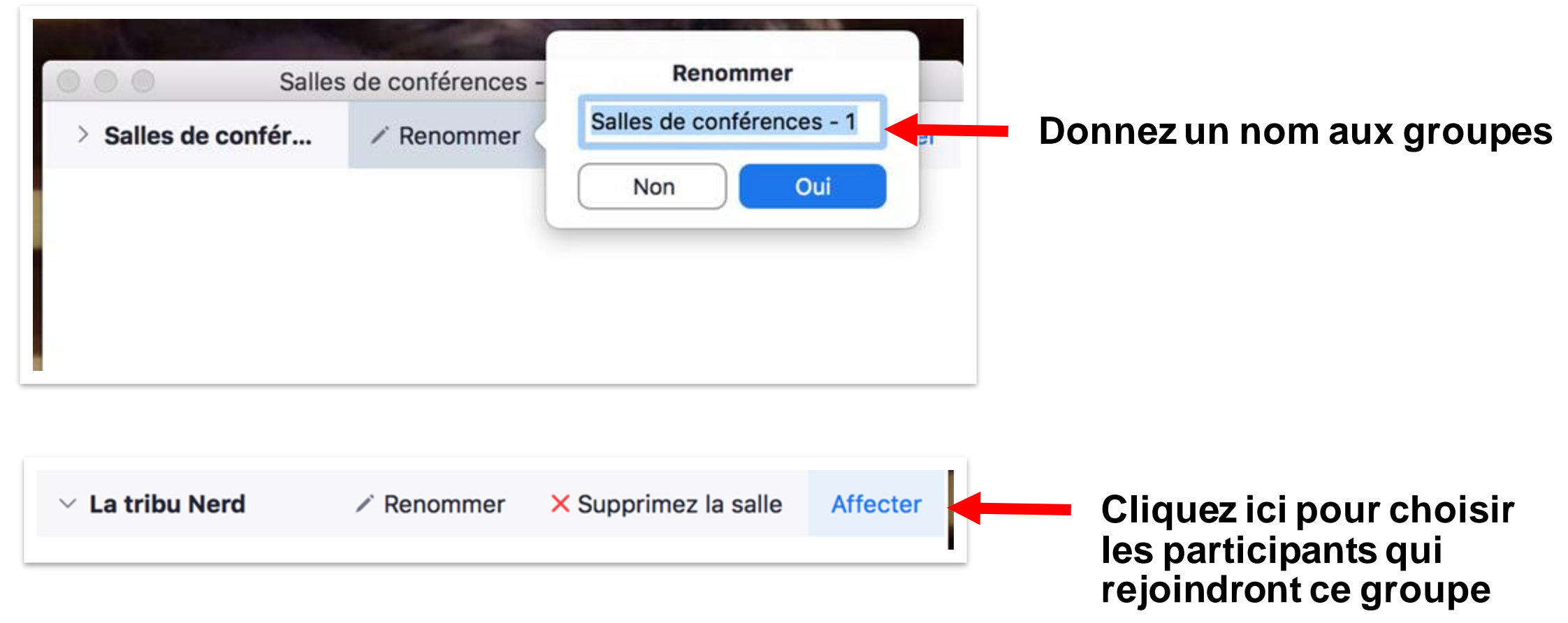

**Pour plus de détails sur les sous-groupes, rendez-vous sur le Tutoriel Zoom 7.**

## **Vous avez appris à animer une réunion sur ZOOM !**

*D'autres tutoriels Zoom sont disponibles sur notre page dédiée*

*Conception/rédaction: Frederic Ballenegger/Raphaël Zaffran (CFCD) Relecture/édition: Patrizia Birchler Emery (CFCD)*

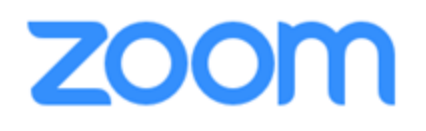

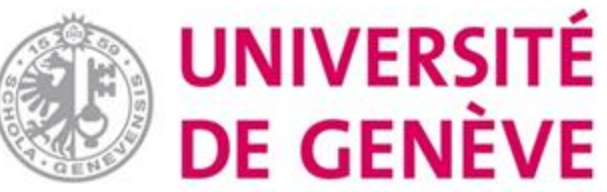